## Aras Innovator 9.3.0 HotFix

## *Failure to download ArasEditCab.cab causes Blue Screen on Method Editor*

Please perform the following steps to apply the patch:

1) Unzip the "Innovator.zip" file on the Innovator server.

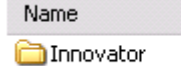

- 2) Copy the \Innovator folder to the root of your install directory, overwriting the existing \Innovator folder and all its contents.
	- a. It is recommended that this step be performed by an administrator on the server.

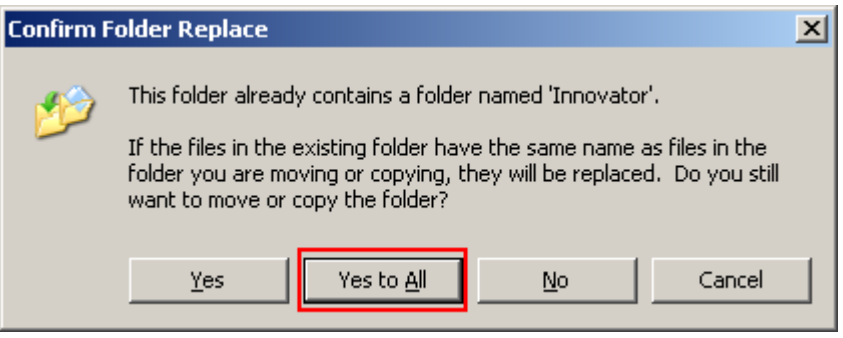

- 3) Edit the InnovatorServerConfig.xml
- 4) Increase the "CustomBuildVersion" attribute by 1:

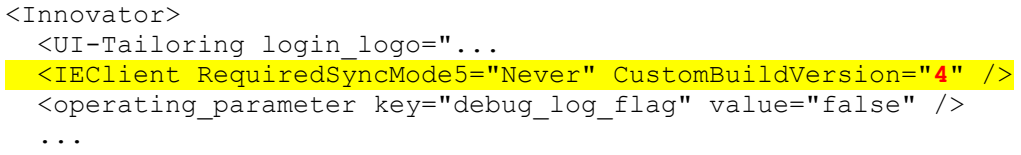

5) Save the changes to the InnovatorServerConfig.xml